## **Evidencia**

A partir de la descripción de un problema, se identifican los requerimientos que la aplicación debe cumplir y Con base en los requerimientos se identifican todas las funcionalidades.

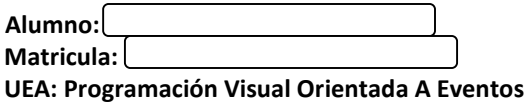

Universidad Autónoma Metropolitana Casa abierta al tiempo Azcapotzalco

## **Identificación de Funcionalidades y Pantallas**

## **Funcionalidades**

- 1. Validación de usuario
- 2. Registrar o agregar un nuevo asistente
- 3. Validación de asistente ya existente
- 4. Inscribir un asistente a uno o varios talleres
- 5. Desplegar lista de talleres con instructor y horario correspondiente con costos por taller y material requerido
- 6. Consulta de información de los asistentes con costo total de mensualidad
- 7. Dar de baja un asistente de un taller o de manera definitiva
- 8. Modificar cuotas de material requerido o talleres.

## **Pantallas**

- 1. Pantalla de inicio de sesión: Cubrirá la funcionalidad de Validación de Usuario mediante usuario y contraseña.
- 2. Pantalla de error de inicio de sesión: Sera una pantalla emergente en caso de que la validación de usuario sea incorrecta
- 3. Pantalla de inicio: Será la pantalla de bienvenida y se presentará un menú para navegar en la aplicación.
- 4. Pantalla de nuevo registro: Cubrirá la funcionalidad de registrar o agregar nuevo asistente mediante los datos personales requeridos y la de validación de asistente.
- 5. Pantalla de confirmación de registro: Sera una pantalla emergente donde se le indicará que el asistente fue registrado exitosamente.
- 6. Pantalla de error de asistente ya existente: Sera una pantalla emergente en caso de que ya exista un asistente registrado con los datos proporcionados.
- 7. Pantalla de inscripción a talleres: Cubrirá la funcionalidad de inscribir asistente a uno o varios talleres y la de desplegar lista de talleres con instructor y horario correspondiente con costos por taller y material requerido
- 8. Pantalla de administración de asistentes: Cubrirá dar de baja un asistente de un taller o de manera definitiva y Modificar cuotas de material requerido o talleres.
- 9. Pantalla de consulta de información de asistentes: Cubrirá Consulta de información de los asistentes con costo total de mensualidad.

Se proponen las pantallas necesarias para cubrir todas las funcionalidades requeridas.

- Se identifican los elementos de control (Etiquetas, Botones, Botones radiales, Casillas de verificación, Cajas de Texto, Bloques o áreas de Texto, Listas de Selección, Listas de opciones, elementos cíclicos –*spinners*, *sliders*) de la interfaz que deberán incluirse en cada una de las pantallas.

- Se implementan las pantallas con cada uno de los elementos de control necesarios siguiendo los principios de despliegue (tamaño, alineación, repetición, proximidad, color, contraste), para crear una estructura con jerarquía visual (concepto visto en clase). Sólo determinados elementos reaccionan a eventos internos (sistema) o externos (destinados a la interacción con el usuario).

- Se implementa la navegación de las pantallas utilizando uno de los métodos vistos en clase (pestañas, menú o botones), acorde con la funcionalidad requerida.

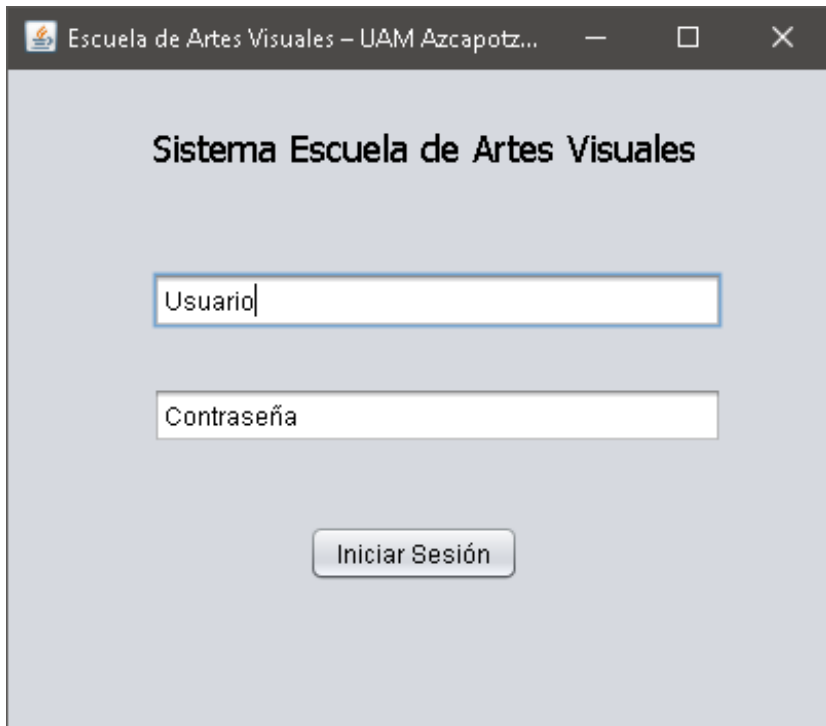

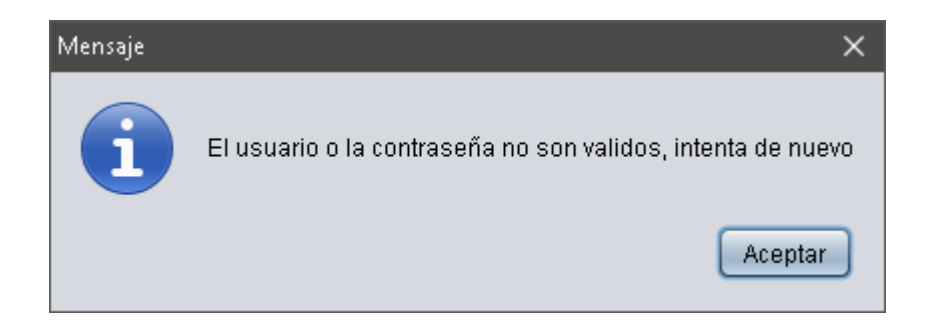

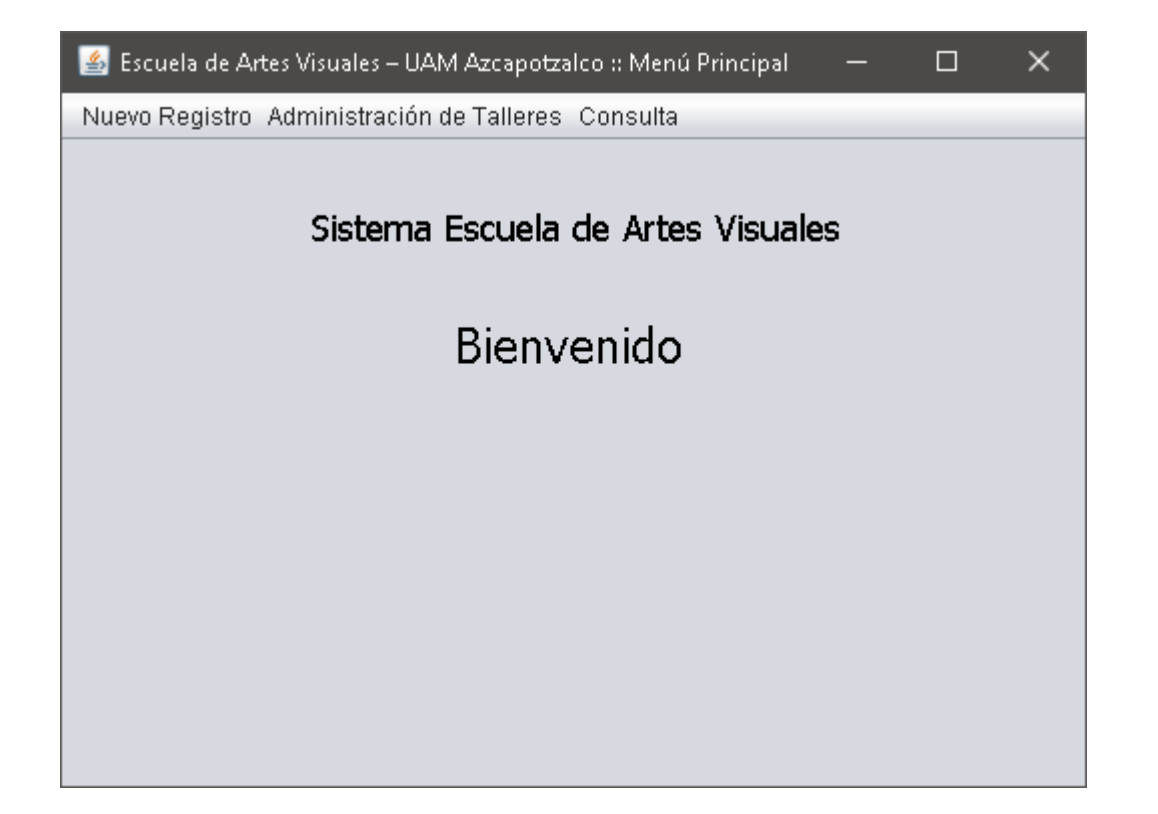

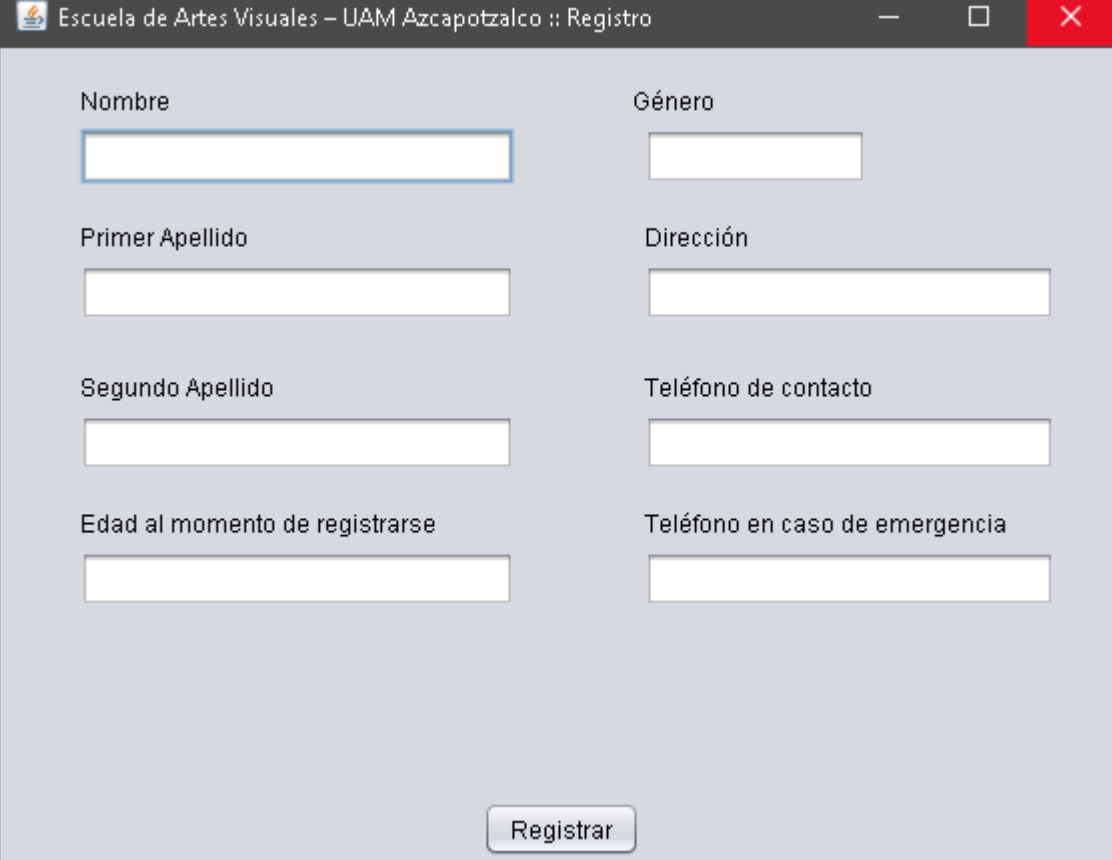

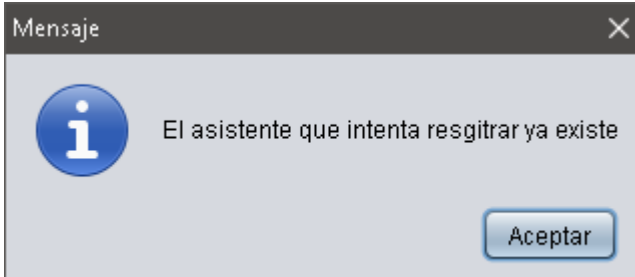

L

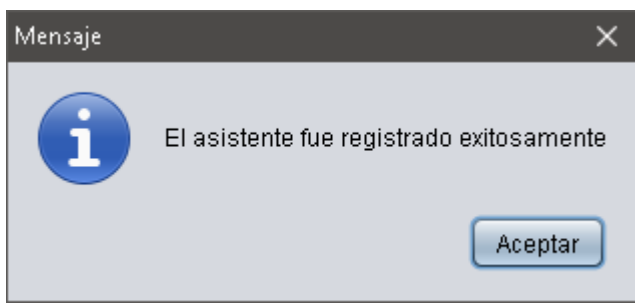

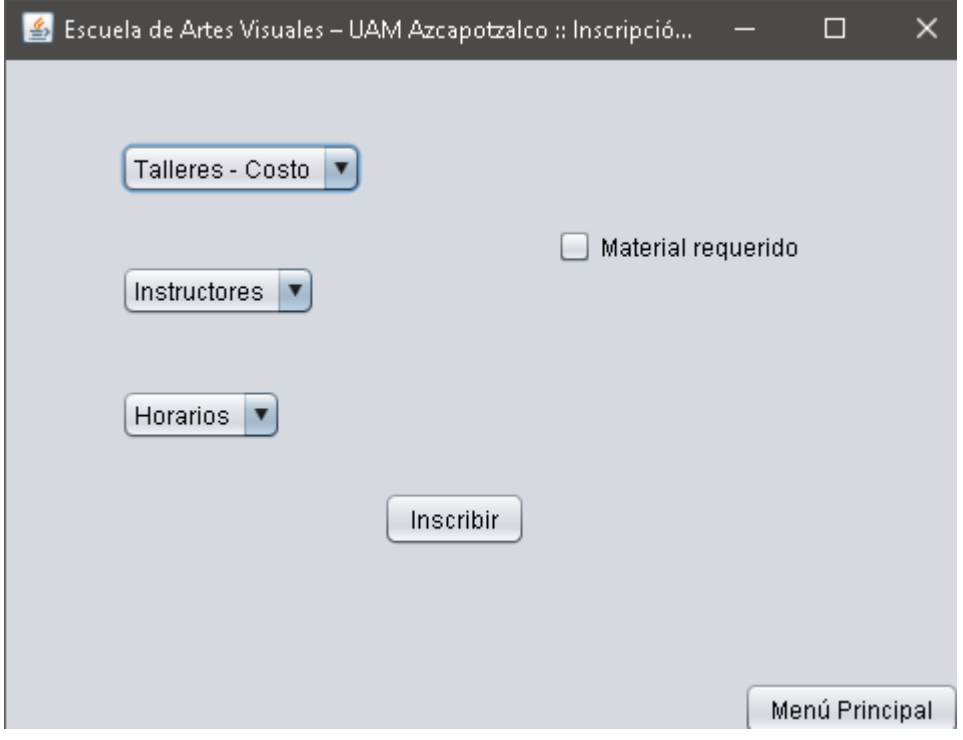

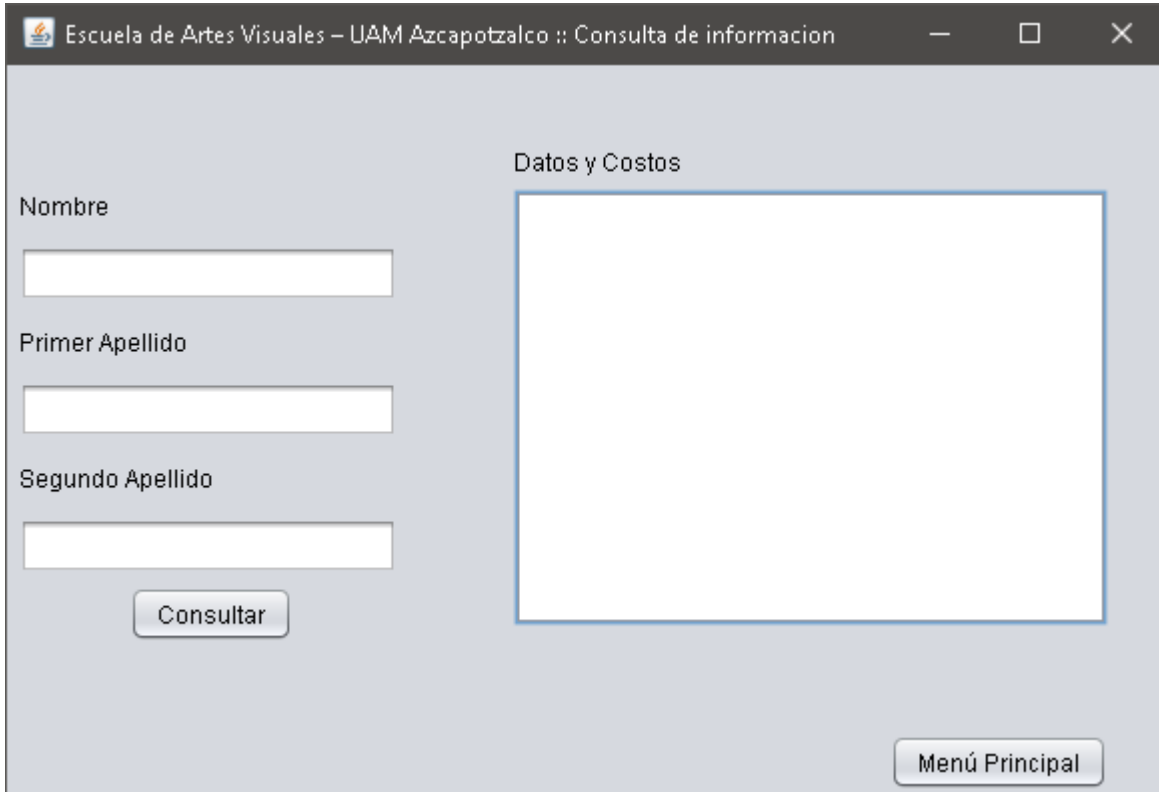

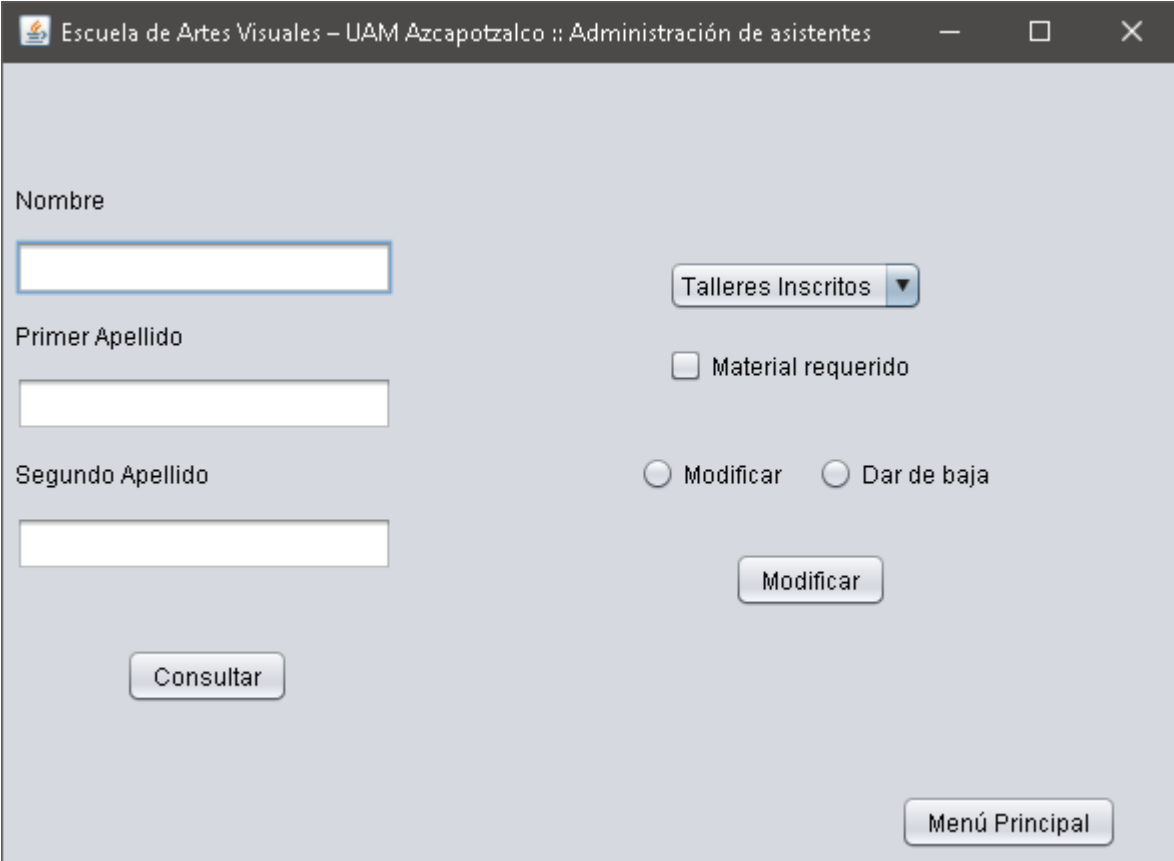

Se implementa la funcionalidad de ciertas pantallas: Inicio de sesión y Registro de asistentes

```
InicioSesion.java
```

```
/*
 * To change this license header, choose License Headers in Project 
Properties.
 * To change this template file, choose Tools | Templates
 * and open the template in the editor.
 */
package practica.pkgfinal;
import java.io.BufferedReader;
import java.io.FileNotFoundException;
import java.io.FileReader;
import java.io.IOException;
import java.util.StringTokenizer;
import javax.swing.JOptionPane;
/**
 *
 * @author
 */
public class InicioSesion extends javax.swing.JFrame {
     /**
      * Creates new form InicioSesion
      */
     public InicioSesion() {
         initComponents();
         jPasswordField1.setText("");
     }
     /**
      * This method is called from within the constructor to 
initialize the form.
      * WARNING: Do NOT modify this code. The content of this method 
is always
      * regenerated by the Form Editor.
      */
     @SuppressWarnings("unchecked")
     // <editor-fold defaultstate="collapsed" desc="Generated 
Code">//GEN-BEGIN:initComponents
     private void initComponents() {
         jLabel1 = new javax.swing.JLabel();
        jButton1 = new javax.swing.JButton();
         jTextField1 = new javax.swing.JTextField();
         jLabel2 = new javax.swing.JLabel();
        jlabeled3 = new javax.swing.JLabel();
         jPasswordField1 = new javax.swing.JPasswordField();
```
setDefaultCloseOperation(javax.swing.WindowConstants.EXIT\_ON\_CLOSE ); setTitle("Escuela de Artes Visuales – UAM Azcapotzalco :: Inicio de Sesion"); setResizable(false); setType(java.awt.Window.Type.POPUP) ; jLabel1.setFont(new java.awt.Font("Tahoma", 1, 18)); // NOI18N jLabel1.setText("Sistema Escuela De Artes Visuales "); jButton1.setText("Iniciar Sesión"); jButton1.addActionListener(new java.awt.event.ActionListener() { public void actionPerformed(java.awt.event.ActionEvent evt) { jButton1ActionPerformed(evt); } }); jLabel2.setText("Usuario"); jLabel3.setText("Contraseña"); jPasswordField1.setText("jPasswordField1"); javax.swing.GroupLayout layout = new javax.swing.GroupLayout(getContentPane()); getContentPane().setLayout(layout); layout.setHorizontalGroup( layout.createParallelGroup(javax.swing.GroupLayout.Alignment.LEADI NG) .addGroup(javax.swing.GroupLayout.Alignment.TRAILING, layout.createSequentialGroup() .addGap(0, 0, Short.MAX\_VALUE) .addComponent(jButton1) .addGap(173, 173, 173)) .addGroup(layout.createSequentialGroup() .addGroup(layout.createParallelGroup(javax.swing.GroupLayout.Align ment.LEADING) .addGroup(layout.createSequentialGroup() .addGap(78, 78, 78) .addComponent(jLabel1)) .addGroup(layout.createSequentialGroup() .addGap(44, 44, 44) .addGroup(layout.createParallelGroup(javax.swing.GroupLayout.Align ment.LEADING, false) .addComponent(jLabel3)

```
 .addComponent(jLabel2)
                             .addComponent(jTextField1, 
javax.swing.GroupLayout.DEFAULT_SIZE, 362, Short.MAX_VALUE)
                              .addComponent(jPasswordField1))))
                 .addContainerGap(41, Short.MAX VALUE))
         );
         layout.setVerticalGroup(
layout.createParallelGroup(javax.swing.GroupLayout.Alignment.LEADI
NG)
             .addGroup(layout.createSequentialGroup()
                  .addGap(23, 23, 23)
                  .addComponent(jLabel1)
                 .addGap(36, 36, 36)
                  .addComponent(jLabel2)
.addPreferredGap(javax.swing.LayoutStyle.ComponentPlacement.RELATE
D)
                  .addComponent(jTextField1, 
javax.swing.GroupLayout.PREFERRED_SIZE, 
javax.swing.GroupLayout.DEFAULT SIZE,
javax.swing.GroupLayout.PREFERRED_SIZE)
                  .addGap(22, 22, 22)
                  .addComponent(jLabel3)
.addPreferredGap(javax.swing.LayoutStyle.ComponentPlacement.UNRELA
TED)
                  .addComponent(jPasswordField1, 
javax.swing.GroupLayout.PREFERRED_SIZE, 
javax.swing.GroupLayout.DEFAULT_SIZE, 
javax.swing.GroupLayout.PREFERRED_SIZE)
.addPreferredGap(javax.swing.LayoutStyle.ComponentPlacement.RELATE
D, 55, Short.MAX_VALUE)
                  .addComponent(jButton1)
                 .addGap(64, 64, 64))
         );
         pack();
     }// </editor-fold>//GEN-END:initComponents
     private void jButton1ActionPerformed(java.awt.event.ActionEvent 
evt) {//GEN-FIRST:event_jButton1ActionPerformed
         // TODO add your handling code here:
         String cadenaLeida = "",usuario="",password="";
         Boolean bandera = false;
         FileReader fr;
         try {
             fr = new FileReader("usuarios.txt");
            BufferedReader archivoLectura = new BufferedReader(fr);
            cadenaLeida = archivolectura.readLine();
             while (cadenaLeida != null) {
```

```
StringTokenizer st = new
StringTokenizer(cadenaLeida, ","); 
               usuario=st.nextToken();
               password=st.nextToken();
               if(usuario.equals(jTextField1.getText())){
if(password.equals(jPasswordField1.getText())){
                      Inicio ini = new Inicio();
                      ini.setVisible(true);
                      this.setVisible(false);
                      bandera=true;
 }
 }
              cadenaLeida = archivolectura.readLine();
 }
           if(bandera == false){
               JOptionPane.showMessageDialog(null, "El usuario o 
la contraseña no son validos");
 }
            archivoLectura.close();
        } catch (FileNotFoundException e) {
            System.out.println("No se pudo encontrar el archivo");
            e.printStackTrace();
        } catch (IOException e) {
            System.out.println("No se pudo leer del archivo");
            e.printStackTrace();
 } 
    }//GEN-LAST:event_jButton1ActionPerformed
    /**
     * @param args the command line arguments
     */
    public static void main(String args[]) {
        /* Set the Nimbus look and feel */
        //<editor-fold defaultstate="collapsed" desc=" Look and feel 
setting code (optional) ">
        /* If Nimbus (introduced in Java SE 6) is not available, 
stay with the default look and feel.
 * For details see 
http://download.oracle.com/javase/tutorial/uiswing/lookandfeel/pla
f.html 
         */
        try {
            for (javax.swing.UIManager.LookAndFeelInfo info : 
javax.swing.UIManager.getInstalledLookAndFeels()) {
               if ("Nimbus".equals(info.getName())) {
javax.swing.UIManager.setLookAndFeel(info.getClassName());
                   break;
 }
 }
        } catch (ClassNotFoundException ex) {
```

```
java.util.logging.Logger.getLogger(InicioSesion.class.getName()).l
og(java.util.logging.Level.SEVERE, null, ex);
         } catch (InstantiationException ex) {
java.util.logging.Logger.getLogger(InicioSesion.class.getName()).l
og(java.util.logging.Level.SEVERE, null, ex);
         } catch (IllegalAccessException ex) {
java.util.logging.Logger.getLogger(InicioSesion.class.getName()).l
og(java.util.logging.Level.SEVERE, null, ex);
         } catch (javax.swing.UnsupportedLookAndFeelException ex) {
java.util.logging.Logger.getLogger(InicioSesion.class.getName()).l
og(java.util.logging.Level.SEVERE, null, ex);
 }
         //</editor-fold>
         /* Create and display the form */
         java.awt.EventQueue.invokeLater(new Runnable() {
             public void run() {
                 new InicioSesion().setVisible(true);
 }
         });
     }
     // Variables declaration - do not modify//GEN-BEGIN:variables
     private javax.swing.JButton jButton1;
     private javax.swing.JLabel jLabel1;
     private javax.swing.JLabel jLabel2;
     private javax.swing.JLabel jLabel3;
     private javax.swing.JPasswordField jPasswordField1;
     private javax.swing.JTextField jTextField1;
     // End of variables declaration//GEN-END:variables
}
Inicio.java
/*
 * To change this license header, choose License Headers in Project 
Properties.
 * To change this template file, choose Tools | Templates
 * and open the template in the editor.
 */
package practica.pkgfinal;
/**
 *
 * @author
 */
public class Inicio extends javax.swing.JFrame {
```

```
 /**
      * Creates new form Inicio
      */
     public Inicio() {
         initComponents();
     }
     /**
      * This method is called from within the constructor to 
initialize the form.
      * WARNING: Do NOT modify this code. The content of this method 
is always
      * regenerated by the Form Editor.
      */
     @SuppressWarnings("unchecked")
     // <editor-fold defaultstate="collapsed" desc="Generated 
Code">//GEN-BEGIN:initComponents
     private void initComponents() {
        jLabel1 = new javax.swing.JLabel();
         jLabel2 = new javax.swing.JLabel();
        jMenuBar1 = new javax.swing.JMenuBar();
        jMenu1 = new javax.swing.JMenu();
        jMenuItem1 = new javax.swing.JMenuItem();
         jMenu2 = new javax.swing.JMenu();
        jMenuItem2 = new javax.swing.JMenuItem();
         jMenu3 = new javax.swing.JMenu();
        jMenuItem3 = new javax.swing.JMenuItem();
setDefaultCloseOperation(javax.swing.WindowConstants.EXIT_ON_CLOSE
);
         setTitle("Escuela de Artes Visuales – UAM Azcapotzalco ::
Menú Principal");
         setResizable(false);
        jLabel1.setFont(new java.awt.Font("Tahoma", 1, 18)); //
NOI18N
         jLabel1.setText("Sistema Escuela De Artes Visuales ");
        jLabel2.setFont(new java.awt.Font("Tahoma", 1, 18); //
NOI18N
         jLabel2.setText("Bienvenido");
         jMenu1.setText("Nuevo");
         jMenu1.addActionListener(new 
java.awt.event.ActionListener() {
             public void actionPerformed(java.awt.event.ActionEvent 
evt) {
                 jMenu1ActionPerformed(evt);
 }
         });
```

```
 jMenuItem1.setText("Registro");
        jMenuItem1.addActionListener(new 
java.awt.event.ActionListener() {
            public void actionPerformed(java.awt.event.ActionEvent 
evt) {
                 jMenuItem1ActionPerformed(evt);
 }
        });
       jMenu1.add(jMenuItem1);
        jMenuBar1.add(jMenu1);
        jMenu2.setText("Consulta");
        jMenu2.addActionListener(new 
java.awt.event.ActionListener() {
            public void actionPerformed(java.awt.event.ActionEvent 
evt) {
                jMenu2ActionPerformed(evt);
 }
        });
        jMenuItem2.setText("Asistente");
        jMenuItem2.addActionListener(new 
java.awt.event.ActionListener() {
            public void actionPerformed(java.awt.event.ActionEvent 
evt) {
                 jMenuItem2ActionPerformed(evt);
 }
        });
       jMenu2.add(jMenuItem2);
        jMenuBar1.add(jMenu2);
        jMenu3.setText("Administración");
        jMenuItem3.setText("Asistente");
        jMenuItem3.addActionListener(new 
java.awt.event.ActionListener() {
            public void actionPerformed(java.awt.event.ActionEvent 
evt) {
                 jMenuItem3ActionPerformed(evt);
 }
         });
        jMenu3.add(jMenuItem3);
        jMenuBar1.add(jMenu3);
        setJMenuBar(jMenuBar1);
        javax.swing.GroupLayout layout = new 
javax.swing.GroupLayout(getContentPane());
```

```
 getContentPane().setLayout(layout);
         layout.setHorizontalGroup(
layout.createParallelGroup(javax.swing.GroupLayout.Alignment.LEADI
NG)
             .addGroup(javax.swing.GroupLayout.Alignment.TRAILING, 
layout.createSequentialGroup()
                 .addContainerGap(50, Short.MAX_VALUE)
                 .addComponent(jLabel1)
                 .addGap(39, 39, 39))
             .addGroup(layout.createSequentialGroup()
                 .addGap(137, 137, 137)
                 .addComponent(jLabel2)
.addContainerGap(javax.swing.GroupLayout.DEFAULT_SIZE,
Short.MAX_VALUE))
         );
         layout.setVerticalGroup(
layout.createParallelGroup(javax.swing.GroupLayout.Alignment.LEADI
NG)
             .addGroup(layout.createSequentialGroup()
                 .addGap(25, 25, 25)
                 .addComponent(jLabel1)
                 .addGap(57, 57, 57)
                .addComponent(jLabel2)
                .addContainerGap(153, Short.MAX VALUE))
         );
         pack();
     }// </editor-fold>//GEN-END:initComponents
     private void jMenu1ActionPerformed(java.awt.event.ActionEvent 
evt) {//GEN-FIRST:event_jMenu1ActionPerformed
         // TODO add your handling code here: 
     }//GEN-LAST:event_jMenu1ActionPerformed
     private void jMenu2ActionPerformed(java.awt.event.ActionEvent 
evt) {//GEN-FIRST:event_jMenu2ActionPerformed
         // TODO add your handling code here: 
     }//GEN-LAST:event_jMenu2ActionPerformed
 private void 
jMenuItem2ActionPerformed(java.awt.event.ActionEvent evt) {//GEN-
FIRST:event_jMenuItem2ActionPerformed
         // TODO add your handling code here:
        Consulta c = new Consulta();
         c.setVisible(true);
         this.setVisible(false);
     }//GEN-LAST:event_jMenuItem2ActionPerformed
```

```
 private void 
jMenuItem1ActionPerformed(java.awt.event.ActionEvent evt) {//GEN-
FIRST:event_jMenuItem1ActionPerformed
        // TODO add your handling code here:
       Registro r = new Region();
        r.setVisible(true);
        this.setVisible(false);
    }//GEN-LAST:event_jMenuItem1ActionPerformed
 private void 
jMenuItem3ActionPerformed(java.awt.event.ActionEvent evt) {//GEN-
FIRST:event_jMenuItem3ActionPerformed
        // TODO add your handling code here:
       Administracion a = new Administracion();
        a.setVisible(true);
        this.setVisible(false);
    }//GEN-LAST:event_jMenuItem3ActionPerformed
    /**
     * @param args the command line arguments
     */
    public static void main(String args[]) {
        /* Set the Nimbus look and feel */
        //<editor-fold defaultstate="collapsed" desc=" Look and feel 
setting code (optional) ">
        /* If Nimbus (introduced in Java SE 6) is not available, 
stay with the default look and feel.
 * For details see 
http://download.oracle.com/javase/tutorial/uiswing/lookandfeel/pla
f.html 
         */
        try {
            for (javax.swing.UIManager.LookAndFeelInfo info : 
javax.swing.UIManager.getInstalledLookAndFeels()) {
               if ("Nimbus".equals(info.getName())) {
javax.swing.UIManager.setLookAndFeel(info.getClassName());
                   break;
 }
 }
        } catch (ClassNotFoundException ex) {
java.util.logging.Logger.getLogger(Inicio.class.getName()).log(jav
a.util.logging.Level.SEVERE, null, ex);
        } catch (InstantiationException ex) {
java.util.logging.Logger.getLogger(Inicio.class.getName()).log(jav
a.util.logging.Level.SEVERE, null, ex);
        } catch (IllegalAccessException ex) {
java.util.logging.Logger.getLogger(Inicio.class.getName()).log(jav
a.util.logging.Level.SEVERE, null, ex);
```

```
 } catch (javax.swing.UnsupportedLookAndFeelException ex) {
java.util.logging.Logger.getLogger(Inicio.class.getName()).log(jav
a.util.logging.Level.SEVERE, null, ex);
 }
         //</editor-fold>
         /* Create and display the form */
         java.awt.EventQueue.invokeLater(new Runnable() {
             public void run() {
                 new Inicio().setVisible(true);
 }
         });
     }
     // Variables declaration - do not modify//GEN-BEGIN:variables
     private javax.swing.JLabel jLabel1;
     private javax.swing.JLabel jLabel2;
     private javax.swing.JMenu jMenu1;
     private javax.swing.JMenu jMenu2;
     private javax.swing.JMenu jMenu3;
     private javax.swing.JMenuBar jMenuBar1;
     private javax.swing.JMenuItem jMenuItem1;
     private javax.swing.JMenuItem jMenuItem2;
     private javax.swing.JMenuItem jMenuItem3;
     // End of variables declaration//GEN-END:variables
}
Registro.java
/*
 * To change this license header, choose License Headers in Project 
Properties.
 * To change this template file, choose Tools | Templates
 * and open the template in the editor.
 */
package practica.pkgfinal;
import java.io.BufferedWriter;
import java.io.File;
import java.io.FileWriter;
import java.io.IOException;
import java.util.logging.Level;
import java.util.logging.Logger;
import javax.swing.JOptionPane;
```

```
/**
```

```
*
 * @author
 */
public class Registro extends javax.swing.JFrame {
```

```
 /**
      * Creates new form Registro
      */
     public Registro() {
         initComponents();
     }
     /**
      * This method is called from within the constructor to 
initialize the form.
      * WARNING: Do NOT modify this code. The content of this method 
is always
      * regenerated by the Form Editor.
      */
     @SuppressWarnings("unchecked")
     // <editor-fold defaultstate="collapsed" desc="Generated 
Code">//GEN-BEGIN:initComponents
     private void initComponents() {
        jlabeled1 = new javax.swing.JLabel();
         jTextField1 = new javax.swing.JTextField();
         jLabel2 = new javax.swing.JLabel();
         jTextField2 = new javax.swing.JTextField();
         jLabel3 = new javax.swing.JLabel();
         jTextField3 = new javax.swing.JTextField();
         jLabel4 = new javax.swing.JLabel();
         jTextField4 = new javax.swing.JTextField();
        jButton1 = new javax.swing.JButton();
        jLabel5 = new javax.swing.JLabel();
         jTextField5 = new javax.swing.JTextField();
         jLabel6 = new javax.swing.JLabel();
         jTextField6 = new javax.swing.JTextField();
        jlabeled7 = new javax.swing.JLabel();
         jTextField7 = new javax.swing.JTextField();
         jLabel8 = new javax.swing.JLabel();
         jTextField8 = new javax.swing.JTextField();
        jButton2 = new javax.swing.JButton();
setDefaultCloseOperation(javax.swing.WindowConstants.EXIT_ON_CLOSE
);
         setTitle("Escuela de Artes Visuales – UAM Azcapotzalco :: 
Registro");
         setResizable(false);
         jLabel1.setText("Nombre");
         jTextField1.addActionListener(new 
java.awt.event.ActionListener() {
             public void actionPerformed(java.awt.event.ActionEvent 
evt) {
```

```
 jTextField1ActionPerformed(evt);
 }
         });
         jLabel2.setText("Primer Apellido");
         jLabel3.setText("Segundo Apellido");
         jLabel4.setText("Edad");
        jButton1.setFont(new java.awt.Font("Tahoma", 1, 14)); //
NOI18N
         jButton1.setText("Registrar");
         jButton1.addActionListener(new 
java.awt.event.ActionListener() {
             public void actionPerformed(java.awt.event.ActionEvent 
evt) {
                 jButton1ActionPerformed(evt);
 }
         });
         jLabel5.setText("Género");
         jLabel6.setText("Dirección");
         jLabel7.setText("Teléfono de contacto");
         jLabel8.setText("Teléfono de emergencia");
         jButton2.setText("Menú Principal");
         jButton2.addActionListener(new 
java.awt.event.ActionListener() {
             public void actionPerformed(java.awt.event.ActionEvent 
evt) {
                 jButton2ActionPerformed(evt);
 }
         });
         javax.swing.GroupLayout layout = new 
javax.swing.GroupLayout(getContentPane());
         getContentPane().setLayout(layout);
         layout.setHorizontalGroup(
layout.createParallelGroup(javax.swing.GroupLayout.Alignment.LEADI
NG)
             .addGroup(layout.createSequentialGroup()
                 .addGap(39, 39, 39)
.addGroup(layout.createParallelGroup(javax.swing.GroupLayout.Align
ment.LEADING, false)
                     .addComponent(jLabel4)
                    .addComponent(jLabel3)
```

```
 .addComponent(jLabel2)
                    .addComponent(jLabel1)
                    .addComponent(jTextField1, 
javax.swing.GroupLayout.DEFAULT SIZE, 177, Short.MAX VALUE)
                     .addComponent(jTextField2)
                    .addComponent(jTextField3)
                    .addComponent(jTextField4))
.addPreferredGap(javax.swing.LayoutStyle.ComponentPlacement.RELATE
D, javax.swing.GroupLayout.DEFAULT_SIZE, Short.MAX_VALUE)
.addGroup(layout.createParallelGroup(javax.swing.GroupLayout.Align
ment.LEADING)
.addGroup(javax.swing.GroupLayout.Alignment.TRAILING, 
layout.createSequentialGroup()
                         .addComponent(jLabel5)
                        .addGap(203, 203, 203))
                     .addGroup(layout.createSequentialGroup()
.addGroup(layout.createParallelGroup(javax.swing.GroupLayout.Align
ment.LEADING, false)
                             .addComponent(jTextField5, 
javax.swing.GroupLayout.PREFERRED SIZE, 78,
javax.swing.GroupLayout.PREFERRED_SIZE)
                             .addComponent(jLabel6)
                             .addComponent(jLabel7)
                            .addComponent(jLabel8)
                            .addComponent(jTextField6, 
javax.swing.GroupLayout.DEFAULT_SIZE, 171, Short.MAX_VALUE)
                             .addComponent(jTextField7)
                            .addComponent(jTextField8))
                         .addContainerGap())))
             .addGroup(layout.createSequentialGroup()
                .addContainerGap(224, Short.MAX VALUE)
                 .addComponent(jButton1, 
javax.swing.GroupLayout.PREFERRED_SIZE, 113,
javax.swing.GroupLayout.PREFERRED_SIZE)
                 .addGap(133, 133, 133)
                 .addComponent(jButton2)
                 .addContainerGap())
         );
         layout.setVerticalGroup(
layout.createParallelGroup(javax.swing.GroupLayout.Alignment.LEADI
NG)
             .addGroup(layout.createSequentialGroup()
                 .addGap(20, 20, 20)
.addGroup(layout.createParallelGroup(javax.swing.GroupLayout.Align
ment.BASELINE)
                     .addComponent(jLabel1)
```
.addComponent(jLabel5))

.addPreferredGap(javax.swing.LayoutStyle.ComponentPlacement.RELATE D)

.addGroup(layout.createParallelGroup(javax.swing.GroupLayout.Align ment.BASELINE)

```
 .addComponent(jTextField1, 
javax.swing.GroupLayout.PREFERRED_SIZE, 
javax.swing.GroupLayout.DEFAULT_SIZE, 
javax.swing.GroupLayout.PREFERRED_SIZE)
                      .addComponent(jTextField5, 
javax.swing.GroupLayout.PREFERRED_SIZE, 
javax.swing.GroupLayout.DEFAULT_SIZE, 
javax.swing.GroupLayout.PREFERRED_SIZE))
```
.addPreferredGap(javax.swing.LayoutStyle.ComponentPlacement.UNRELA TED)

.addGroup(layout.createParallelGroup(javax.swing.GroupLayout.Align ment.BASELINE)

> .addComponent(jLabel2) .addComponent(jLabel6))

```
.addPreferredGap(javax.swing.LayoutStyle.ComponentPlacement.RELATE
D)
```
.addGroup(layout.createParallelGroup(javax.swing.GroupLayout.Align ment.BASELINE)

```
 .addComponent(jTextField2, 
javax.swing.GroupLayout.PREFERRED_SIZE, 
javax.swing.GroupLayout.DEFAULT_SIZE, 
javax.swing.GroupLayout.PREFERRED_SIZE)
                      .addComponent(jTextField6, 
javax.swing.GroupLayout.PREFERRED_SIZE, 
javax.swing.GroupLayout.DEFAULT_SIZE, 
javax.swing.GroupLayout.PREFERRED_SIZE))
```
.addPreferredGap(javax.swing.LayoutStyle.ComponentPlacement.UNRELA TED)

```
.addGroup(layout.createParallelGroup(javax.swing.GroupLayout.Align
ment.BASELINE)
```
 .addComponent(jLabel3) .addComponent(jLabel7))

.addPreferredGap(javax.swing.LayoutStyle.ComponentPlacement.RELATE D)

.addGroup(layout.createParallelGroup(javax.swing.GroupLayout.Align ment.BASELINE)

```
 .addComponent(jTextField3, 
javax.swing.GroupLayout.PREFERRED_SIZE, 
javax.swing.GroupLayout.DEFAULT_SIZE, 
javax.swing.GroupLayout.PREFERRED_SIZE)
                     .addComponent(jTextField7, 
javax.swing.GroupLayout.PREFERRED_SIZE, 
javax.swing.GroupLayout.DEFAULT_SIZE, 
javax.swing.GroupLayout.PREFERRED_SIZE))
.addGroup(layout.createParallelGroup(javax.swing.GroupLayout.Align
ment.LEADING)
                     .addGroup(layout.createSequentialGroup()
.addPreferredGap(javax.swing.LayoutStyle.ComponentPlacement.UNRELA
TED)
.addGroup(layout.createParallelGroup(javax.swing.GroupLayout.Align
ment.BASELINE)
                              .addComponent(jLabel4)
                             .addComponent(jLabel8))
.addPreferredGap(javax.swing.LayoutStyle.ComponentPlacement.RELATE
D)
.addGroup(layout.createParallelGroup(javax.swing.GroupLayout.Align
ment.BASELINE)
                             .addComponent(jTextField4, 
javax.swing.GroupLayout.PREFERRED_SIZE, 
javax.swing.GroupLayout.DEFAULT_SIZE, 
javax.swing.GroupLayout.PREFERRED_SIZE)
                             .addComponent(jTextField8, 
javax.swing.GroupLayout.PREFERRED_SIZE, 
javax.swing.GroupLayout.DEFAULT_SIZE, 
javax.swing.GroupLayout.PREFERRED_SIZE))
.addPreferredGap(javax.swing.LayoutStyle.ComponentPlacement.RELATE
D, 28, Short.MAX_VALUE)
                         .addComponent(jButton1, 
javax.swing.GroupLayout.PREFERRED_SIZE, 39,
javax.swing.GroupLayout.PREFERRED_SIZE)
                         .addGap(20, 20, 20))
.addGroup(javax.swing.GroupLayout.Alignment.TRAILING, 
layout.createSequentialGroup()
.addPreferredGap(javax.swing.LayoutStyle.ComponentPlacement.RELATE
D, javax.swing.GroupLayout.DEFAULT SIZE, Short.MAX VALUE)
                         .addComponent(jButton2)
                         .addContainerGap())))
         );
         pack();
```

```
 }// </editor-fold>//GEN-END:initComponents
 private void 
jTextField1ActionPerformed(java.awt.event.ActionEvent evt) {//GEN-
FIRST:event_jTextField1ActionPerformed
         // TODO add your handling code here:
     }//GEN-LAST:event_jTextField1ActionPerformed
    private void jButton2ActionPerformed(java.awt.event.ActionEvent 
evt) {//GEN-FIRST:event_jButton2ActionPerformed
        // TODO add your handling code here:
       Inicio i = new Inicio();
        i.setVisible(true);
        this.setVisible(false);
     }//GEN-LAST:event_jButton2ActionPerformed
    private void jButton1ActionPerformed(java.awt.event.ActionEvent 
evt) {//GEN-FIRST:event_jButton1ActionPerformed
        // TODO add your handling code here:
        String cadena = "";
cadena=jTextField1.getText()+","+jTextField2.getText()+","+jTextFi
eld3.qetText() + ", "+
jTextField4.getText()+","+jTextField5.getText()+","+jTextField6.ge
tText() + ",' "+" jTextField7.getText()+","+jTextField8.getText();
       File archivo = new File("personas.txt");
        BufferedWriter bw = null;
        if(archivo.exists()) {
            try {
                bw = new BufferedWriter(new FileWriter(archivo));
                bw.write(cadena);
             } catch (IOException ex) {
Logger.getLogger(Registro.class.getName()).log(Level.SEVERE, null, 
ex);
 }
         } else {
            try {
                bw = new BufferedWriter(new FileWriter(archivo));
                bw.write(cadena);
            } catch (IOException ex) {
Logger.getLogger(Registro.class.getName()).log(Level.SEVERE, null, 
ex);
 }
 }
        try {
            bw.close();
```

```
 } catch (IOException ex) {
Logger.getLogger(Registro.class.getName()).log(Level.SEVERE, null, 
ex);
 }
        JOptionPane.showMessageDialog(null, "El asistente fue 
registrado exitosamente");
        Inscripción i = new Inscripción();
        i.setVisible(true);
        this.setVisible(false);
     }//GEN-LAST:event_jButton1ActionPerformed
     /**
      * @param args the command line arguments
      */
    public static void main(String args[]) {
        /* Set the Nimbus look and feel */
        //<editor-fold defaultstate="collapsed" desc=" Look and feel 
setting code (optional) ">
        /* If Nimbus (introduced in Java SE 6) is not available, 
stay with the default look and feel.
 * For details see 
http://download.oracle.com/javase/tutorial/uiswing/lookandfeel/pla
f.html 
         */
        try {
            for (javax.swing.UIManager.LookAndFeelInfo info : 
javax.swing.UIManager.getInstalledLookAndFeels()) {
                if ("Nimbus".equals(info.getName())) {
javax.swing.UIManager.setLookAndFeel(info.getClassName());
                    break;
 }
 }
         } catch (ClassNotFoundException ex) {
java.util.logging.Logger.getLogger(Registro.class.getName()).log(j
ava.util.logging.Level.SEVERE, null, ex);
         } catch (InstantiationException ex) {
java.util.logging.Logger.getLogger(Registro.class.getName()).log(j
ava.util.logging.Level.SEVERE, null, ex);
        } catch (IllegalAccessException ex) {
java.util.logging.Logger.getLogger(Registro.class.getName()).log(j
ava.util.logging.Level.SEVERE, null, ex);
         } catch (javax.swing.UnsupportedLookAndFeelException ex) {
java.util.logging.Logger.getLogger(Registro.class.getName()).log(j
ava.util.logging.Level.SEVERE, null, ex);
 }
        //</editor-fold>
```

```
 /* Create and display the form */
         java.awt.EventQueue.invokeLater(new Runnable() {
             public void run() {
                 new Registro().setVisible(true);
 }
         });
     }
     // Variables declaration - do not modify//GEN-BEGIN:variables
     private javax.swing.JButton jButton1;
     private javax.swing.JButton jButton2;
     private javax.swing.JLabel jLabel1;
     private javax.swing.JLabel jLabel2;
     private javax.swing.JLabel jLabel3;
     private javax.swing.JLabel jLabel4;
     private javax.swing.JLabel jLabel5;
     private javax.swing.JLabel jLabel6;
     private javax.swing.JLabel jLabel7;
     private javax.swing.JLabel jLabel8;
     private javax.swing.JTextField jTextField1;
     private javax.swing.JTextField jTextField2;
     private javax.swing.JTextField jTextField3;
     private javax.swing.JTextField jTextField4;
     private javax.swing.JTextField jTextField5;
     private javax.swing.JTextField jTextField6;
     private javax.swing.JTextField jTextField7;
     private javax.swing.JTextField jTextField8;
     // End of variables declaration//GEN-END:variables
Inscripción.java
 * To change this license header, choose License Headers in Project 
Properties.
 * To change this template file, choose Tools | Templates
 * and open the template in the editor.
 */
package practica.pkgfinal;
/**
 * @author
 */
public class Inscripción extends javax.swing.JFrame {
     /**
```

```
 * Creates new form Inscripción
 */
```

```
 public Inscripción() {
```
}

/\*

\*

```
 initComponents();
     }
     /**
      * This method is called from within the constructor to 
initialize the form.
      * WARNING: Do NOT modify this code. The content of this method 
is always
      * regenerated by the Form Editor.
      */
     @SuppressWarnings("unchecked")
     // <editor-fold defaultstate="collapsed" desc="Generated 
Code">//GEN-BEGIN:initComponents
     private void initComponents() {
         jComboBox1 = new javax.swing.JComboBox<>();
         jComboBox2 = new javax.swing.JComboBox<>();
        jComboBox3 = new javax.swing.JComboBox\langle>();
        jCheckBox1 = new javax.swing.JCheckBox();
        jButton1 = new javax.swing.JButton();
        jButton2 = new javax.swing.JButton();
setDefaultCloseOperation(javax.swing.WindowConstants.EXIT_ON_CLOSE
);
         setTitle("Escuela de Artes Visuales – UAM Azcapotzalco :: 
Inscripción a talleres");
         setResizable(false);
         jComboBox1.setModel(new 
javax.swing.DefaultComboBoxModel<>(new String[] { "Talleres - Costo" 
}));
         jComboBox2.setModel(new 
javax.swing.DefaultComboBoxModel<>(new String[] { "Instructores" 
}));
         jComboBox3.setModel(new 
javax.swing.DefaultComboBoxModel<>(new String[] { "Horarios" }));
         jCheckBox1.setText("Material Requerido");
        jButton1.setFont(new java.awt.Font("Tahoma", 1, 14)); //NOI18N
         jButton1.setText("Inscripción");
         jButton1.addActionListener(new 
java.awt.event.ActionListener() {
             public void actionPerformed(java.awt.event.ActionEvent 
evt) {
                 jButton1ActionPerformed(evt);
 }
         });
```

```
 jButton2.setText("Menú Principal");
         jButton2.addActionListener(new 
java.awt.event.ActionListener() {
             public void actionPerformed(java.awt.event.ActionEvent 
evt) {
                 jButton2ActionPerformed(evt);
 }
         });
         javax.swing.GroupLayout layout = new 
javax.swing.GroupLayout(getContentPane());
         getContentPane().setLayout(layout);
         layout.setHorizontalGroup(
layout.createParallelGroup(javax.swing.GroupLayout.Alignment.LEADI
NG)
             .addGroup(layout.createSequentialGroup()
                 .addGap(44, 44, 44)
.addGroup(layout.createParallelGroup(javax.swing.GroupLayout.Align
ment.LEADING)
                     .addGroup(layout.createSequentialGroup()
                          .addComponent(jComboBox1, 
javax.swing.GroupLayout.PREFERRED_SIZE, 
javax.swing.GroupLayout.DEFAULT_SIZE, 
javax.swing.GroupLayout.PREFERRED_SIZE)
.addContainerGap(javax.swing.GroupLayout.DEFAULT_SIZE,
Short.MAX_VALUE))
                     .addGroup(layout.createSequentialGroup()
                          .addComponent(jComboBox3, 
javax.swing.GroupLayout.PREFERRED_SIZE, 
javax.swing.GroupLayout.DEFAULT_SIZE, 
javax.swing.GroupLayout.PREFERRED_SIZE)
                         .addGap(0, 0, Short.MAX VALUE))
                     .addGroup(layout.createSequentialGroup()
                          .addComponent(jComboBox2, 
javax.swing.GroupLayout.PREFERRED_SIZE, 
javax.swing.GroupLayout.DEFAULT_SIZE, 
javax.swing.GroupLayout.PREFERRED_SIZE)
.addPreferredGap(javax.swing.LayoutStyle.ComponentPlacement.RELATE
D, 120, Short.MAX VALUE)
                         .addComponent(jCheckBox1)
                         .addGap(37, 37, 37))))
             .addGroup(javax.swing.GroupLayout.Alignment.TRAILING, 
layout.createSequentialGroup()
.addContainerGap(javax.swing.GroupLayout.DEFAULT_SIZE, 
Short.MAX_VALUE)
                 .addComponent(jButton2)
```

```
 .addContainerGap())
             .addGroup(layout.createSequentialGroup()
                 .addGap(136, 136, 136)
                 .addComponent(jButton1, 
javax.swing.GroupLayout.PREFERRED SIZE, 121,
javax.swing.GroupLayout.PREFERRED_SIZE)
.addContainerGap(javax.swing.GroupLayout.DEFAULT_SIZE,
Short.MAX_VALUE))
         );
         layout.setVerticalGroup(
layout.createParallelGroup(javax.swing.GroupLayout.Alignment.LEADI
NG)
             .addGroup(layout.createSequentialGroup()
                 .addGap(56, 56, 56)
                 .addComponent(jComboBox1, 
javax.swing.GroupLayout.PREFERRED_SIZE, 
javax.swing.GroupLayout.DEFAULT_SIZE, 
javax.swing.GroupLayout.PREFERRED_SIZE)
.addPreferredGap(javax.swing.LayoutStyle.ComponentPlacement.RELATE
D, 16, Short.MAX VALUE)
.addGroup(layout.createParallelGroup(javax.swing.GroupLayout.Align
ment.LEADING)
.addGroup(javax.swing.GroupLayout.Alignment.TRAILING, 
layout.createSequentialGroup()
                         .addComponent(jComboBox2, 
javax.swing.GroupLayout.PREFERRED_SIZE, 
javax.swing.GroupLayout.DEFAULT_SIZE, 
javax.swing.GroupLayout.PREFERRED_SIZE)
                         .addGap(31, 31, 31))
.addGroup(javax.swing.GroupLayout.Alignment.TRAILING, 
layout.createSequentialGroup()
                         .addComponent(jCheckBox1)
                        .addGap(40, 40, 40)) .addComponent(jComboBox3, 
javax.swing.GroupLayout.PREFERRED_SIZE, 
javax.swing.GroupLayout.DEFAULT SIZE,
javax.swing.GroupLayout.PREFERRED_SIZE)
                 .addGap(23, 23, 23)
                .addComponent(jButton1, 
javax.swing.GroupLayout.PREFERRED_SIZE, 45,
javax.swing.GroupLayout.PREFERRED_SIZE)
                 .addGap(23, 23, 23)
                 .addComponent(jButton2)
                 .addContainerGap())
         );
```

```
 pack();
     }// </editor-fold>//GEN-END:initComponents
    private void jButton1ActionPerformed(java.awt.event.ActionEvent 
evt) {//GEN-FIRST:event_jButton1ActionPerformed
         // TODO add your handling code here:
     }//GEN-LAST:event_jButton1ActionPerformed
    private void jButton2ActionPerformed(java.awt.event.ActionEvent 
evt) {//GEN-FIRST:event_jButton2ActionPerformed
        // TODO add your handling code here:
       Inicio i = new Inicio();
        i.setVisible(true);
        this.setVisible(false);
     }//GEN-LAST:event_jButton2ActionPerformed
     /**
     * @param args the command line arguments
      */
    public static void main(String args[]) {
       /* Set the Nimbus look and feel */ //<editor-fold defaultstate="collapsed" desc=" Look and feel 
setting code (optional) ">
         /* If Nimbus (introduced in Java SE 6) is not available, 
stay with the default look and feel.
 * For details see 
http://download.oracle.com/javase/tutorial/uiswing/lookandfeel/pla
f.html 
          */
        try {
            for (javax.swing.UIManager.LookAndFeelInfo info : 
javax.swing.UIManager.getInstalledLookAndFeels()) {
                if ("Nimbus".equals(info.getName())) {
javax.swing.UIManager.setLookAndFeel(info.getClassName());
                    break;
 }
 }
         } catch (ClassNotFoundException ex) {
java.util.logging.Logger.getLogger(Inscripción.class.getName()).lo
g(java.util.logging.Level.SEVERE, null, ex);
         } catch (InstantiationException ex) {
java.util.logging.Logger.getLogger(Inscripción.class.getName()).lo
g(java.util.logging.Level.SEVERE, null, ex);
         } catch (IllegalAccessException ex) {
java.util.logging.Logger.getLogger(Inscripción.class.getName()).lo
g(java.util.logging.Level.SEVERE, null, ex);
         } catch (javax.swing.UnsupportedLookAndFeelException ex) {
```

```
java.util.logging.Logger.getLogger(Inscripción.class.getName()).lo
g(java.util.logging.Level.SEVERE, null, ex);
 }
        //</editor-fold>
         /* Create and display the form */
         java.awt.EventQueue.invokeLater(new Runnable() {
             public void run() {
                 new Inscripción().setVisible(true);
 }
         });
     }
    // Variables declaration - do not modify//GEN-BEGIN:variables
    private javax.swing.JButton jButton1;
    private javax.swing.JButton jButton2;
    private javax.swing.JCheckBox jCheckBox1;
    private javax.swing.JComboBox<String> jComboBox1;
    private javax.swing.JComboBox<String> jComboBox2;
    private javax.swing.JComboBox<String> jComboBox3;
     // End of variables declaration//GEN-END:variables
}
```

```
Consulta.java
/*
 * To change this license header, choose License Headers in Project 
Properties.
 * To change this template file, choose Tools | Templates
 * and open the template in the editor.
 */
package practica.pkgfinal;
/**
 *
 * @author
 */
public class Consulta extends javax.swing.JFrame {
     /**
      * Creates new form Consulta
      */
     public Consulta() {
         initComponents();
     }
     /**
      * This method is called from within the constructor to 
initialize the form.
```

```
 * WARNING: Do NOT modify this code. The content of this method 
is always
      * regenerated by the Form Editor.
      */
     @SuppressWarnings("unchecked")
     // <editor-fold defaultstate="collapsed" desc="Generated 
Code">//GEN-BEGIN:initComponents
     private void initComponents() {
        jTextField = new javax.swing.JTextField();
        jlabel2 = new javax.swing.JLabel();
         jTextField2 = new javax.swing.JTextField();
        jlabeled3 = new javax.swing.JLabel();
         jTextField3 = new javax.swing.JTextField();
        jButton1 = new javax.swing.JButton();
         jLabel1 = new javax.swing.JLabel();
        jButton3 = new javax.swing.JButton();
         jScrollPane1 = new javax.swing.JScrollPane();
        jTextArea1 = new javax.swing.JTextArea();
        jLabel4 = new javax.swing.JLabel();
setDefaultCloseOperation(javax.swing.WindowConstants.EXIT_ON_CLOSE
);
         jLabel2.setText("Primer Apellido");
         jTextField2.addActionListener(new 
java.awt.event.ActionListener() {
             public void actionPerformed(java.awt.event.ActionEvent 
evt) {
                 jTextField2ActionPerformed(evt);
 }
         });
         jLabel3.setText("Segundo Apellido");
         jButton1.setText("Consultar");
         jLabel1.setText("Nombre");
         jButton3.setText("Menú Principal");
         jButton3.addActionListener(new 
java.awt.event.ActionListener() {
             public void actionPerformed(java.awt.event.ActionEvent 
evt) {
                 jButton3ActionPerformed(evt);
 }
         });
         jTextArea1.setColumns(20);
         jTextArea1.setRows(5);
```

```
 jScrollPane1.setViewportView(jTextArea1);
         jLabel4.setText("Datos y costos");
         javax.swing.GroupLayout layout = new 
javax.swing.GroupLayout(getContentPane());
         getContentPane().setLayout(layout);
         layout.setHorizontalGroup(
layout.createParallelGroup(javax.swing.GroupLayout.Alignment.LEADI
NG)
             .addGroup(layout.createSequentialGroup()
.addContainerGap(javax.swing.GroupLayout.DEFAULT_SIZE,
Short.MAX_VALUE)
                 .addComponent(jButton3)
                 .addContainerGap())
             .addGroup(layout.createSequentialGroup()
.addGroup(layout.createParallelGroup(javax.swing.GroupLayout.Align
ment.LEADING)
                     .addGroup(layout.createSequentialGroup()
                         .addGap(23, 23, 23)
.addGroup(layout.createParallelGroup(javax.swing.GroupLayout.Align
ment.LEADING, false)
                             .addComponent(jTextField1, 
javax.swing.GroupLayout.DEFAULT_SIZE, 174, Short.MAX_VALUE)
                             .addComponent(jLabel3)
                             .addComponent(jLabel2)
                             .addComponent(jLabel1)
                            .addComponent(jTextField3)
                            .addComponent(jTextField2)))
                     .addGroup(layout.createSequentialGroup()
                         .addGap(57, 57, 57)
                         .addComponent(jButton1)))
.addPreferredGap(javax.swing.LayoutStyle.ComponentPlacement.RELATE
D, 101, Short.MAX VALUE)
.addGroup(layout.createParallelGroup(javax.swing.GroupLayout.Align
ment.LEADING)
                     .addComponent(jScrollPane1, 
javax.swing.GroupLayout.PREFERRED SIZE, 205,
javax.swing.GroupLayout.PREFERRED_SIZE)
                     .addComponent(jLabel4))
                 .addGap(35, 35, 35))
         );
         layout.setVerticalGroup(
layout.createParallelGroup(javax.swing.GroupLayout.Alignment.LEADI
```
NG)

```
 .addGroup(layout.createSequentialGroup()
                 .addGap(22, 22, 22)
                 .addComponent(jLabel1)
.addGroup(layout.createParallelGroup(javax.swing.GroupLayout.Align
ment.LEADING)
                     .addGroup(layout.createSequentialGroup()
.addPreferredGap(javax.swing.LayoutStyle.ComponentPlacement.RELATE
D)
                         .addComponent(jTextField1, 
javax.swing.GroupLayout.PREFERRED_SIZE, 
javax.swing.GroupLayout.DEFAULT_SIZE, 
javax.swing.GroupLayout.PREFERRED_SIZE)
.addPreferredGap(javax.swing.LayoutStyle.ComponentPlacement.RELATE
D)
                         .addComponent(jLabel2)
.addPreferredGap(javax.swing.LayoutStyle.ComponentPlacement.RELATE
D)
                         .addComponent(jTextField2, 
javax.swing.GroupLayout.PREFERRED_SIZE, 
javax.swing.GroupLayout.DEFAULT_SIZE, 
javax.swing.GroupLayout.PREFERRED_SIZE)
.addPreferredGap(javax.swing.LayoutStyle.ComponentPlacement.RELATE
D)
                         .addComponent(jLabel3)
.addPreferredGap(javax.swing.LayoutStyle.ComponentPlacement.RELATE
D)
                         .addComponent(jTextField3, 
javax.swing.GroupLayout.PREFERRED_SIZE, 
javax.swing.GroupLayout.DEFAULT_SIZE, 
javax.swing.GroupLayout.PREFERRED_SIZE)
.addPreferredGap(javax.swing.LayoutStyle.ComponentPlacement.RELATE
D, 42, Short.MAX_VALUE)
                         .addComponent(jButton1)
                        .addGap(39, 39, 39)
                        .addComponent(jButton3)
                        .addContainerGap())
                     .addGroup(layout.createSequentialGroup()
                        .addGap(3, 3, 3).addComponent(jLabel4)
.addPreferredGap(javax.swing.LayoutStyle.ComponentPlacement.RELATE
D)
                         .addComponent(jScrollPane1, 
javax.swing.GroupLayout.PREFERRED SIZE, 143,
javax.swing.GroupLayout.PREFERRED_SIZE)
```

```
.addContainerGap(javax.swing.GroupLayout.DEFAULT_SIZE,
Short.MAX_VALUE))))
        );
        pack();
     }// </editor-fold>//GEN-END:initComponents
 private void 
jTextField2ActionPerformed(java.awt.event.ActionEvent evt) {//GEN-
FIRST:event_jTextField2ActionPerformed
        // TODO add your handling code here:
     }//GEN-LAST:event_jTextField2ActionPerformed
    private void jButton3ActionPerformed(java.awt.event.ActionEvent 
evt) {//GEN-FIRST:event_jButton3ActionPerformed
        // TODO add your handling code here:
       Inicio i = new Inicio();
        i.setVisible(true);
        this.setVisible(false);
     }//GEN-LAST:event_jButton3ActionPerformed
     /**
     * @param args the command line arguments
 */
    public static void main(String args[]) {
       /* Set the Nimbus look and feel */ //<editor-fold defaultstate="collapsed" desc=" Look and feel 
setting code (optional) ">
        /* If Nimbus (introduced in Java SE 6) is not available, 
stay with the default look and feel.
 * For details see 
http://download.oracle.com/javase/tutorial/uiswing/lookandfeel/pla
f.html 
         */
        try {
            for (javax.swing.UIManager.LookAndFeelInfo info : 
javax.swing.UIManager.getInstalledLookAndFeels()) {
                if ("Nimbus".equals(info.getName())) {
javax.swing.UIManager.setLookAndFeel(info.getClassName());
                   break;
 }
 }
        } catch (ClassNotFoundException ex) {
java.util.logging.Logger.getLogger(Consulta.class.getName()).log(j
ava.util.logging.Level.SEVERE, null, ex);
        } catch (InstantiationException ex) {
java.util.logging.Logger.getLogger(Consulta.class.getName()).log(j
ava.util.logging.Level.SEVERE, null, ex);
```

```
 } catch (IllegalAccessException ex) {
java.util.logging.Logger.getLogger(Consulta.class.getName()).log(j
ava.util.logging.Level.SEVERE, null, ex);
         } catch (javax.swing.UnsupportedLookAndFeelException ex) {
java.util.logging.Logger.getLogger(Consulta.class.getName()).log(j
ava.util.logging.Level.SEVERE, null, ex);
         }
         //</editor-fold>
         /* Create and display the form */
         java.awt.EventQueue.invokeLater(new Runnable() {
             public void run() {
                 new Consulta().setVisible(true);
 }
         });
     }
     // Variables declaration - do not modify//GEN-BEGIN:variables
     private javax.swing.JButton jButton1;
     private javax.swing.JButton jButton3;
     private javax.swing.JLabel jLabel1;
     private javax.swing.JLabel jLabel2;
     private javax.swing.JLabel jLabel3;
     private javax.swing.JLabel jLabel4;
     private javax.swing.JScrollPane jScrollPane1;
     private javax.swing.JTextArea jTextArea1;
     private javax.swing.JTextField jTextField1;
     private javax.swing.JTextField jTextField2;
     private javax.swing.JTextField jTextField3;
     // End of variables declaration//GEN-END:variables
}
Administracion.java
/*
 * To change this license header, choose License Headers in Project 
Properties.
 * To change this template file, choose Tools | Templates
 * and open the template in the editor.
 */
package practica.pkgfinal;
/**
 *
 * @author
 */
public class Administracion extends javax.swing.JFrame {
     /**
```

```
 * Creates new form Administracion
      */
     public Administracion() {
        initComponents();
     }
     /**
      * This method is called from within the constructor to 
initialize the form.
      * WARNING: Do NOT modify this code. The content of this method 
is always
      * regenerated by the Form Editor.
      */
     @SuppressWarnings("unchecked")
     // <editor-fold defaultstate="collapsed" desc="Generated 
Code">//GEN-BEGIN:initComponents
     private void initComponents() {
         buttonGroup1 = new javax.swing.ButtonGroup();
        jLabel1 = new javax.swing.JLabel();
         jTextField1 = new javax.swing.JTextField();
        jlabeled2 = new javax.swing.JLabel();
         jTextField2 = new javax.swing.JTextField();
         jLabel3 = new javax.swing.JLabel();
         jTextField3 = new javax.swing.JTextField();
        jButton1 = new javax.swing.JButton();
         jComboBox1 = new javax.swing.JComboBox<>();
        jCheckBox1 = new javax.swing.JCheckBox();
        jRadioButton1 = new javax.swing.JRadioButton();
        jkAdiobutton2 = new javax.swing.JRadioButton();
        jButton2 = new javax.swing.JButton();
        jButton3 = new javax.swing.JButton();
setDefaultCloseOperation(javax.swing.WindowConstants.EXIT_ON_CLOSE
);
         setTitle("Escuela de Artes Visuales – UAM Azcapotzalco :: 
Administración de asistentes");
         jLabel1.setText("Nombre");
         jLabel2.setText("Primer Apellido");
         jTextField2.addActionListener(new 
java.awt.event.ActionListener() {
             public void actionPerformed(java.awt.event.ActionEvent 
evt) {
                 jTextField2ActionPerformed(evt);
 }
         });
         jLabel3.setText("Segundo Apellido");
```

```
 jButton1.setText("Consultar");
         jComboBox1.setModel(new 
javax.swing.DefaultComboBoxModel<>(new String[] { "Talleres 
Inscritos" }));
         jCheckBox1.setText("Material Requerido");
         buttonGroup1.add(jRadioButton1);
         jRadioButton1.setText("Modificar");
         buttonGroup1.add(jRadioButton2);
         jRadioButton2.setText("Dar de baja");
         jRadioButton2.addActionListener(new 
java.awt.event.ActionListener() {
             public void actionPerformed(java.awt.event.ActionEvent 
evt) {
                 jRadioButton2ActionPerformed(evt);
 }
         });
         jButton2.setText("Aplicar");
         jButton3.setText("Menú Principal");
         jButton3.addActionListener(new 
java.awt.event.ActionListener() {
             public void actionPerformed(java.awt.event.ActionEvent 
evt) {
                 jButton3ActionPerformed(evt);
 }
         });
         javax.swing.GroupLayout layout = new 
javax.swing.GroupLayout(getContentPane());
         getContentPane().setLayout(layout);
         layout.setHorizontalGroup(
layout.createParallelGroup(javax.swing.GroupLayout.Alignment.LEADI
NG)
             .addGroup(layout.createSequentialGroup()
                 .addGap(39, 39, 39)
                 .addComponent(jButton1)
.addPreferredGap(javax.swing.LayoutStyle.ComponentPlacement.RELATE
D, javax.swing.GroupLayout.DEFAULT SIZE, Short.MAX VALUE)
                 .addComponent(jButton2)
                 .addGap(120, 120, 120))
             .addGroup(layout.createSequentialGroup()
                 .addGap(18, 18, 18)
```

```
.addGroup(layout.createParallelGroup(javax.swing.GroupLayout.Align
ment.LEADING, false)
                      .addComponent(jLabel3)
                     .addComponent(jLabel2)
                     .addComponent(jLabel1)
                     .addComponent(jTextField1, 
javax.swing.GroupLayout.DEFAULT SIZE, 126, Short.MAX VALUE)
                      .addComponent(jTextField2)
                     .addComponent(jTextField3))
.addGroup(layout.createParallelGroup(javax.swing.GroupLayout.Align
ment.LEADING)
                      .addGroup(layout.createSequentialGroup()
                          .addGap(115, 115, 115)
                         .addComponent(jRadioButton1)
                         .addGap(18, 18, 18)
                         .addComponent(jRadioButton2)
                         .addGap(0, 67, Short.MAX VALUE))
.addGroup(javax.swing.GroupLayout.Alignment.TRAILING,
layout.createSequentialGroup()
.addPreferredGap(javax.swing.LayoutStyle.ComponentPlacement.RELATE
D, javax.swing.GroupLayout.DEFAULT SIZE, Short.MAX VALUE)
.addGroup(layout.createParallelGroup(javax.swing.GroupLayout.Align
ment.LEADING)
                              .addComponent(jCheckBox1, 
javax.swing.GroupLayout.Alignment.TRAILING)
                              .addComponent(jComboBox1, 
javax.swing.GroupLayout.Alignment.TRAILING, 
javax.swing.GroupLayout.PREFERRED_SIZE, 
javax.swing.GroupLayout.DEFAULT_SIZE, 
javax.swing.GroupLayout.PREFERRED_SIZE))
                         .addGap(91, 91, 91))) .addGroup(javax.swing.GroupLayout.Alignment.TRAILING, 
layout.createSequentialGroup()
.addContainerGap(javax.swing.GroupLayout.DEFAULT_SIZE,
Short.MAX_VALUE)
                  .addComponent(jButton3)
                  .addContainerGap())
         );
         layout.setVerticalGroup(
layout.createParallelGroup(javax.swing.GroupLayout.Alignment.LEADI
NG)
             .addGroup(layout.createSequentialGroup()
                  .addGap(22, 22, 22)
                 .addComponent(jLabel1)
```
.addPreferredGap(javax.swing.LayoutStyle.ComponentPlacement.RELATE D)

```
.addGroup(layout.createParallelGroup(javax.swing.GroupLayout.Align
ment.BASELINE)
                      .addComponent(jTextField1, 
javax.swing.GroupLayout.PREFERRED_SIZE, 
javax.swing.GroupLayout.DEFAULT_SIZE, 
javax.swing.GroupLayout.PREFERRED_SIZE)
                      .addComponent(jComboBox1, 
javax.swing.GroupLayout.PREFERRED_SIZE, 
javax.swing.GroupLayout.DEFAULT_SIZE, 
javax.swing.GroupLayout.PREFERRED_SIZE))
.addPreferredGap(javax.swing.LayoutStyle.ComponentPlacement.UNRELA
TED)
                  .addComponent(jLabel2)
                 .addGap(5, 5, 5).addGroup(layout.createParallelGroup(javax.swing.GroupLayout.Align
ment.BASELINE)
                      .addComponent(jTextField2, 
javax.swing.GroupLayout.PREFERRED_SIZE, 
javax.swing.GroupLayout.DEFAULT_SIZE, 
javax.swing.GroupLayout.PREFERRED_SIZE)
                      .addComponent(jCheckBox1))
.addPreferredGap(javax.swing.LayoutStyle.ComponentPlacement.UNRELA
TED)
                  .addComponent(jLabel3)
.addPreferredGap(javax.swing.LayoutStyle.ComponentPlacement.RELATE
D)
.addGroup(layout.createParallelGroup(javax.swing.GroupLayout.Align
ment.BASELINE)
                      .addComponent(jTextField3, 
javax.swing.GroupLayout.PREFERRED_SIZE, 
javax.swing.GroupLayout.DEFAULT SIZE,
javax.swing.GroupLayout.PREFERRED_SIZE)
                      .addComponent(jRadioButton1)
                     .addComponent(jRadioButton2))
                  .addGap(18, 18, 18)
.addGroup(layout.createParallelGroup(javax.swing.GroupLayout.Align
ment.BASELINE)
                      .addComponent(jButton1)
                      .addComponent(jButton2))
.addPreferredGap(javax.swing.LayoutStyle.ComponentPlacement.RELATE
```

```
D, 59, Short.MAX VALUE)
```

```
 .addComponent(jButton3)
               .addContainerGap())
        );
        pack();
    }// </editor-fold>//GEN-END:initComponents
 private void 
jTextField2ActionPerformed(java.awt.event.ActionEvent evt) {//GEN-
FIRST:event_jTextField2ActionPerformed
        // TODO add your handling code here:
    }//GEN-LAST:event_jTextField2ActionPerformed
    private void jButton3ActionPerformed(java.awt.event.ActionEvent 
evt) {//GEN-FIRST:event_jButton3ActionPerformed
        // TODO add your handling code here:
       Inicio i = new Inicio();
        i.setVisible(true);
        this.setVisible(false);
    }//GEN-LAST:event_jButton3ActionPerformed
 private void 
jRadioButton2ActionPerformed(java.awt.event.ActionEvent evt) 
{//GEN-FIRST:event_jRadioButton2ActionPerformed
        // TODO add your handling code here:
    }//GEN-LAST:event_jRadioButton2ActionPerformed
    /**
     * @param args the command line arguments
     */
    public static void main(String args[]) {
       /* Set the Nimbus look and feel */ //<editor-fold defaultstate="collapsed" desc=" Look and feel 
setting code (optional) ">
        /* If Nimbus (introduced in Java SE 6) is not available, 
stay with the default look and feel.
 * For details see 
http://download.oracle.com/javase/tutorial/uiswing/lookandfeel/pla
f.html 
         */
        try {
            for (javax.swing.UIManager.LookAndFeelInfo info : 
javax.swing.UIManager.getInstalledLookAndFeels()) {
               if ("Nimbus".equals(info.getName())) {
javax.swing.UIManager.setLookAndFeel(info.getClassName());
                   break;
 }
 }
        } catch (ClassNotFoundException ex) {
```

```
java.util.logging.Logger.getLogger(Administracion.class.getName())
.log(java.util.logging.Level.SEVERE, null, ex);
         } catch (InstantiationException ex) {
java.util.logging.Logger.getLogger(Administracion.class.getName())
.log(java.util.logging.Level.SEVERE, null, ex);
         } catch (IllegalAccessException ex) {
java.util.logging.Logger.getLogger(Administracion.class.getName())
.log(java.util.logging.Level.SEVERE, null, ex);
         } catch (javax.swing.UnsupportedLookAndFeelException ex) {
java.util.logging.Logger.getLogger(Administracion.class.getName())
.log(java.util.logging.Level.SEVERE, null, ex);
 }
         //</editor-fold>
         /* Create and display the form */
         java.awt.EventQueue.invokeLater(new Runnable() {
             public void run() {
                 new Administracion().setVisible(true);
 }
         });
     }
     // Variables declaration - do not modify//GEN-BEGIN:variables
    private javax.swing.ButtonGroup buttonGroup1;
    private javax.swing.JButton jButton1;
    private javax.swing.JButton jButton2;
    private javax.swing.JButton jButton3;
    private javax.swing.JCheckBox jCheckBox1;
    private javax.swing.JComboBox<String> jComboBox1;
    private javax.swing.JLabel jLabel1;
    private javax.swing.JLabel jLabel2;
    private javax.swing.JLabel jLabel3;
    private javax.swing.JRadioButton jRadioButton1;
    private javax.swing.JRadioButton jRadioButton2;
    private javax.swing.JTextField jTextField1;
    private javax.swing.JTextField jTextField2;
    private javax.swing.JTextField jTextField3;
    // End of variables declaration//GEN-END:variables
}
```